# **Impression deux feuilles par page**

#### Table des matières

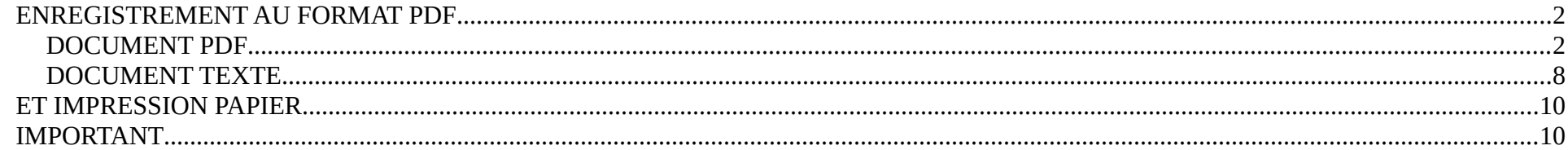

#### <span id="page-1-1"></span>**ENREGISTREMENT AU FORMAT PDF**

#### <span id="page-1-0"></span>**DOCUMENT PDF**

Pour commencer, lancer une « impression du document », mais changer la « destination » : remplacer votre

imprimante mercredi 09/11/22 Concarneau la ville close lundi 29/05/23 Concarneau voitures anciennes - tour de Bretagne ABVA Imprimer mardi Propriétés  $Norm$ :</u> Canon LBP7010C/7018C mardi Copies:  $\hat{c}$ Assembler  $\Box$ Impr Imprimer comme image Marques de fond perdu en nuances de gris mardi Aperçu Étendue d'impression Vue actuelle Imprimer en recto verso mardi Zoom: 46,17% 21,0 x 29,7 cm Document: O Page actuelle Retourner sur les bords longs 21.0 x 29.7 cm mardi Papier: **O** Toutes les pages Retourner sur les bords courts O Pages:  $1-4$ Θ Rotation automatique Sous-ensemble : Toutes les pages de la plage Centrage automatique Inverser les pages IE Gestion de l'impression Orientation Two PF Afficher les grandes Plusieurs pages **O** Portrait Échelle Livret pages en mosaïque par feuille O Paysage Pages par feuille : personnalisé. Élément à imprimer h.  $\hat{u}$ Document Ordre des pages : Horizontal Résumer les commentaires Marges:  $\boxed{0,51}$  cm Sortie  $\vert$  > Imprimer la bordure de page Simuler la surimpression Page 1 sur 2 mardi Avancé OK Annuler mardi mardi 31/05/22 la Foret Fouesnant La Foret Fouesnant - chapelle mardi 12/09/23 Nevez Le Hénan Penmarc'h - La Torche mardi 28/06/22 Penmarc'h  $m = 1$ Deal Acces 十上陆后 目目 192,18% \*  $|| 1/4$ 

par **« MICROSOFT PRINT TO PDF »**

## lundi 29/05/23 Concarneau

# voitures anciennes - tour de Bretagne ABVA

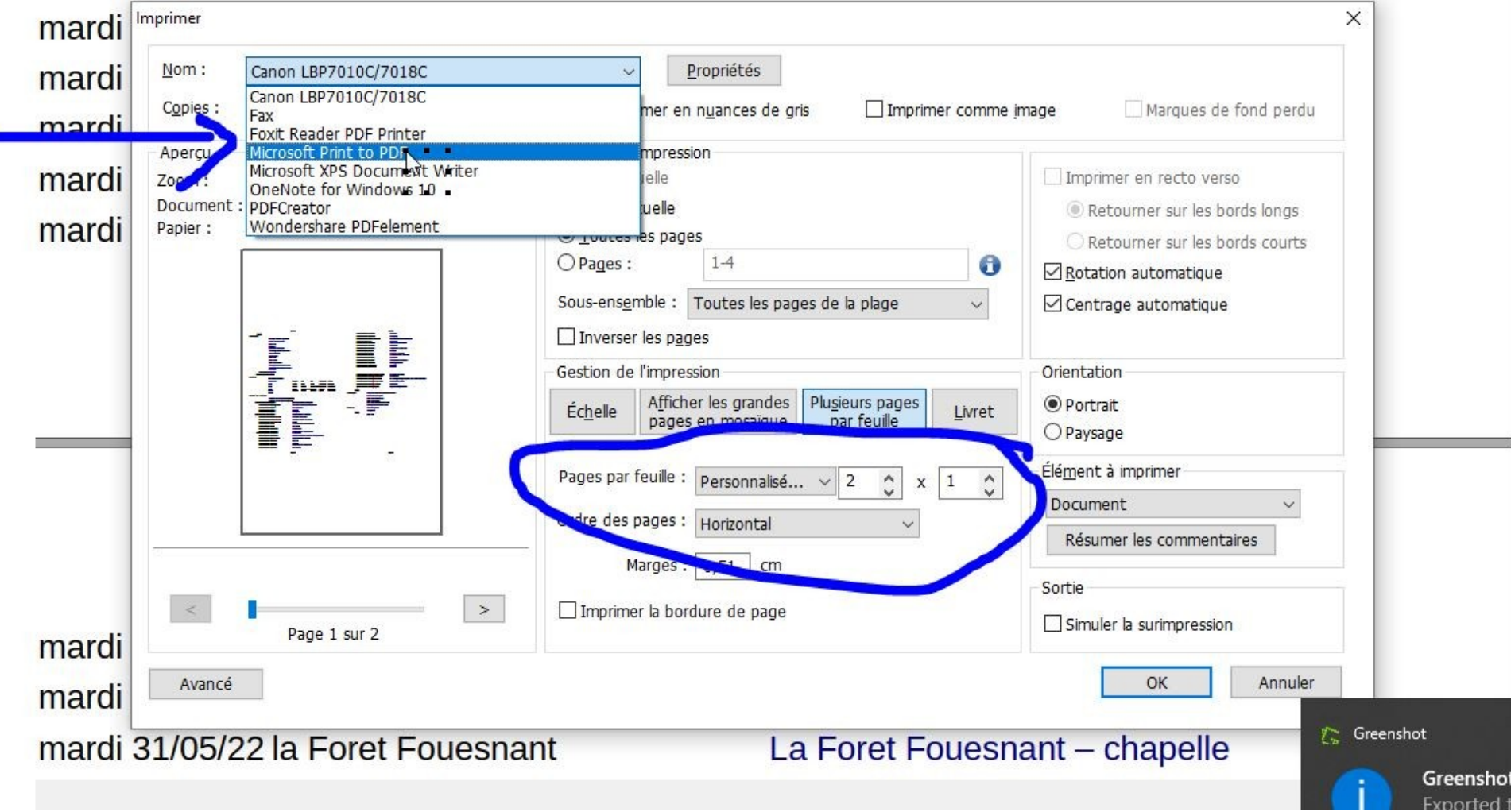

dans la fenêtre « page par feuille », choisir « personnalisé » 2 X 1 et l'option « paysage » (sur la droite)

#### 

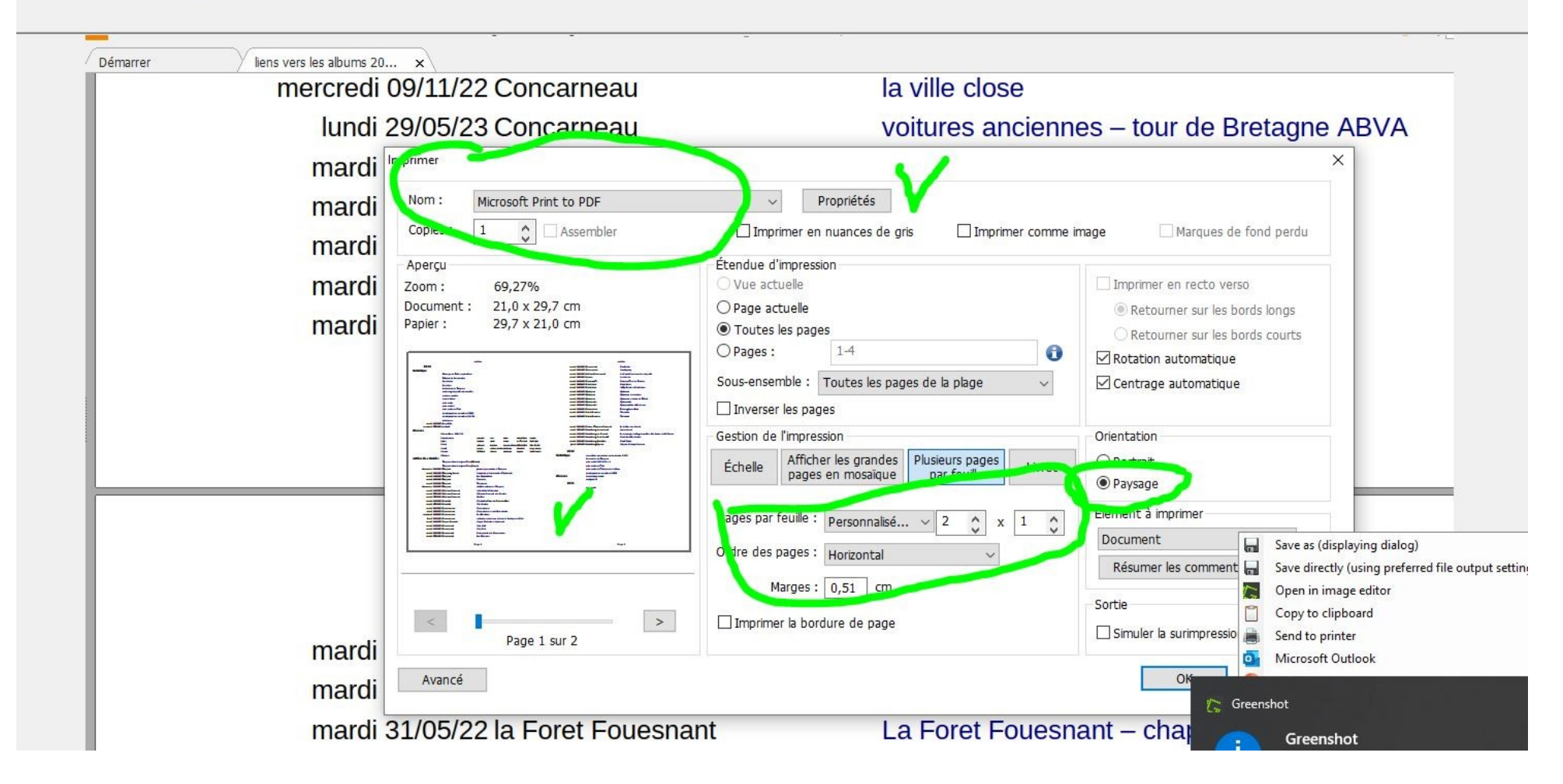

(sinon, vous obtiendriez une impression en petit format

lundi 29/05/23 Concarneau

voitures anciennes - tour de Bretagne ABVA  $\times$ Imprimer mardi Propriétés Nom: Canon LBP7010C/7018C mardi  $\ddotmark$ Canon LBP7010C/7018C Copies: Imprimer comme image Marques de fond perdu mer en nuances de gris Fax mardi Foxit Reader PDF Printer Microsoft Print to PDF Aperçu npression mardi elle Imprimer en recto verso Zop OneNote for Windows 10 . Document: **PDFCreator** uelle Retourner sur les bords longs mardi Papier: Wondershare PDFelement o routes les pages Retourner sur les bords courts  $1-4$ O Pages: 6 Rotation automatique Sous-ensemble : Toutes les pages de la plage Centrage automatique IE  $\Box$  Inverser les pages Orientation Gestion de l'impression Afficher les grandes Plusieurs pages O Portrait Échelle Livret O Paysage Élément à imprimer Pages par feuille : personnalisé...  $\hat{\mathbf{C}}$  $\vert$ 1  $\hat{\zeta}$  $\overline{2}$  $\mathsf X$ Document  $\checkmark$ re des pages : Horizontal  $\checkmark$ Résumer les commentaires  $\sim$  cm Marges. Sortie  $\, > \,$ Imprimer la bordure de page Simuler la surimpression Page 1 sur 2 mardi OK Annuler Avancé mardi **Greenshot** La Foret Fouesnant - chapelle mardi 31/05/22 la Foret Fouesnant Greenshot

#### <span id="page-5-0"></span>**DOCUMENT TEXTE**

Fichier / imprimer / Général / Microsoft Print to Pdf ------ MISE EN PAGE // pages par feuilles

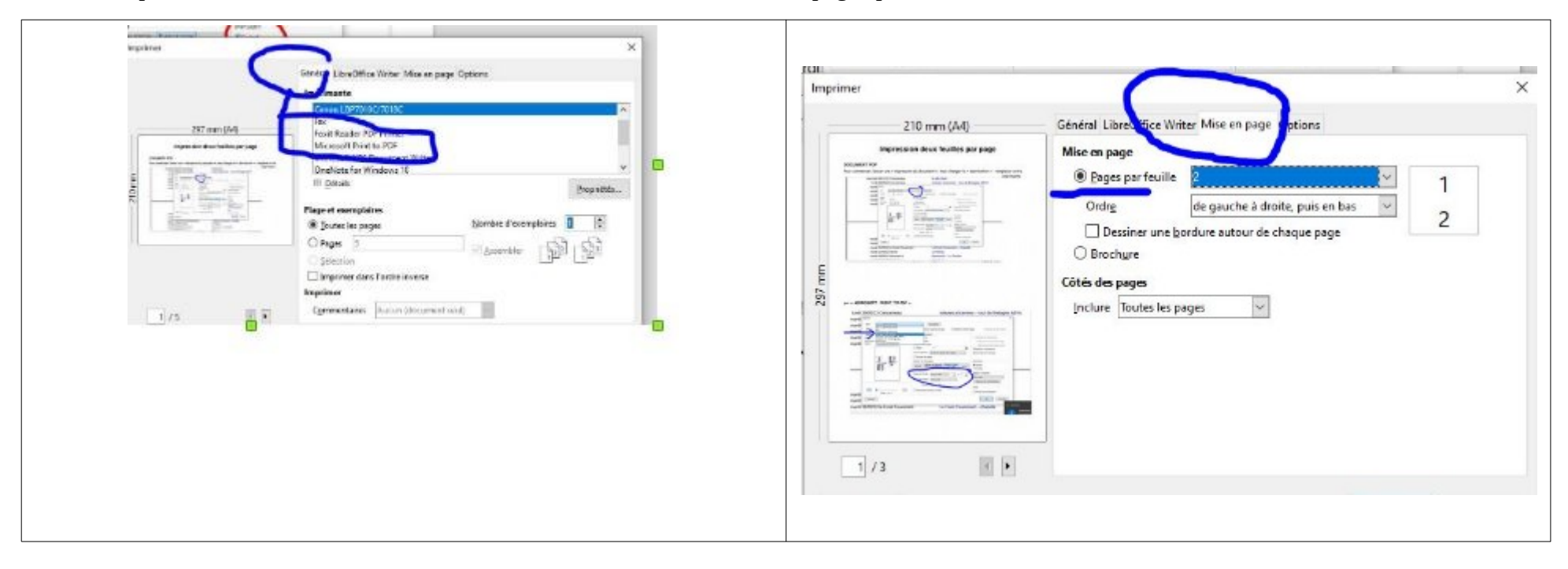

**Si vous ne souhaitez pas imprimer le document mais créer un document PDF pour le transmettre avec des liens hypertexte, ou une table des matières (comme ici par exemple), préférez l'option « exporter »** 

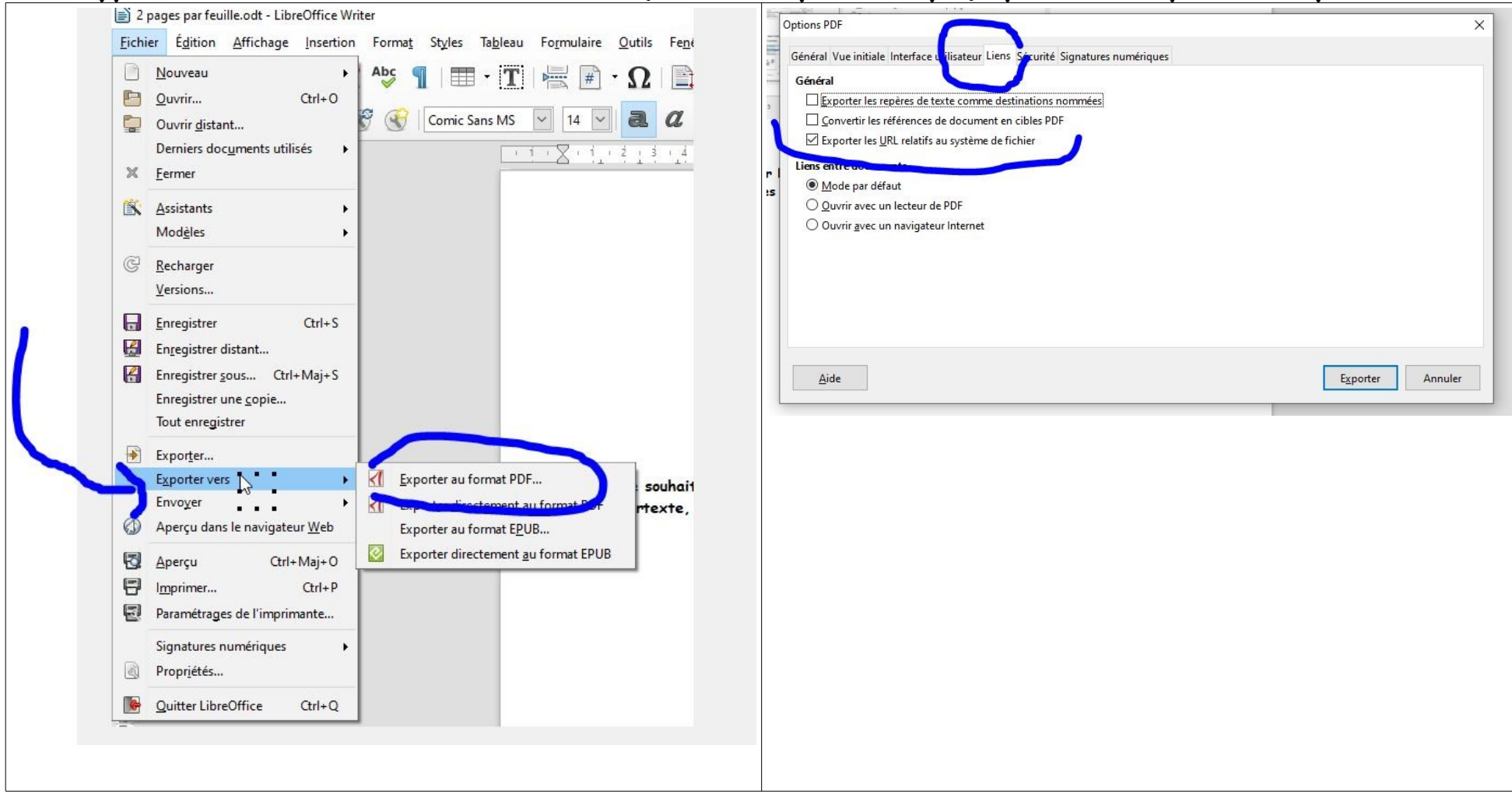

# <span id="page-7-1"></span>**ET IMPRESSION PAPIER**

une fois « l'impression » réalisée, enregistrer votre document sur une clé USB pour en obtenir une impression papier dans un magasin (sauf si votre imprimante fait le recto verso)

j'ai fait imprimer la mienne chez Surdiscount (derrière Courtin, à côté des fins de série Guy Cotten). Leur tarif

impression feuille 10 centimes la page jusqu'à 100 pages, après : 5 centimes

reliure 1,50

**soit 7,50 pour 60 pages**

Si vous souhaitez imprimer le document chez vous, procéder de la même façon, sans changer la « destination » de l'impression

### <span id="page-7-0"></span>**IMPORTANT**

Ne pas oublier de remettre les paramètres à 1 page par feuille après l'opération